### **Comment faire un appel :**

#### Interne :

- Décrochez **ou** appuyez sur la touche
- Composez le numéro du poste

### Externe :

- Décrochez **ou** appuyez sur la touche
- Composez le 2
- Composez le numéro de téléphone désiré

**Note** : S'il s'agit d'un appel interurbain, vous entendrez une tonalité, composez alors votre code d'autorisation.

### **Comment répondre à un 2ème appel :**

Si vous êtes déjà au téléphone, vous pouvez recevoir un 2ème appel. Pour répondre à cet appel, appuyez sur la touche « 2ème appel ». Votre 1<sup>er</sup> appel sera automatiquement mis en attente.

### **Comment transférer un appel :**

- Demandez à l'appelant de patienter
- Appuyez sur la touche  $\sim$  50
- Composez le numéro du poste désiré
- Annoncez l'appel si vous le désirez
- Raccrochez

### **Mise en garde :**

Pour mettre un appel en garde :

- Demandez à votre interlocuteur de patienter
- Appuyez sur la touche  $\Box$

Pour reprendre un appel en garde :

- Appuyez sur la touche de poste clignotante

## **AIDE MÉMOIRE POUR LE TÉLÉPHONE**

**Composition automatique :** 

Programmation des numéros sur les touches :

- Appuyez sur la touche
- Appuyez sur la touche **Param.**
- Appuyez sur la touche **Touches programmables**
- Appuyez sur la touche que vous voulez programmer. Si elle est déjà programmée, appuyez sur **Effac Tche**
- Appuyez sur la touche **Comp. Abrég.**
- Appuyez sur la touche **Mod. Info** et entrez le nom
- Appuyez sur la touche **Modifier no** et entrez le numéro de téléphone précédé du 2 ou composez le numéro de poste
- Appuyez sur la touche **Ok**
- Appuyez sur la touche **Enreg.**
- Appuyez deux fois sur la touche **Fermer**  Composition du numéro en mémoire :
- Décrochez **ou** appuyez sur la touche
- Appuyez sur la touche programmée désirée

### **Renvoi d'appel :**

Pour activer le renvoi d'appels :

- Décrochez **ou** appuyez sur la touche
- Composez \*50
- Composez le numéro du poste qui recevra vos appels **ou**  1000 pour le renvoi à la boîte vocale
- Raccrochez

#### Pour annuler le renvoi d'appels :

- Décrochez **ou** appuyez sur la touche
- Appuyez sur « Renvoi et Annuler » **ou** composez #50

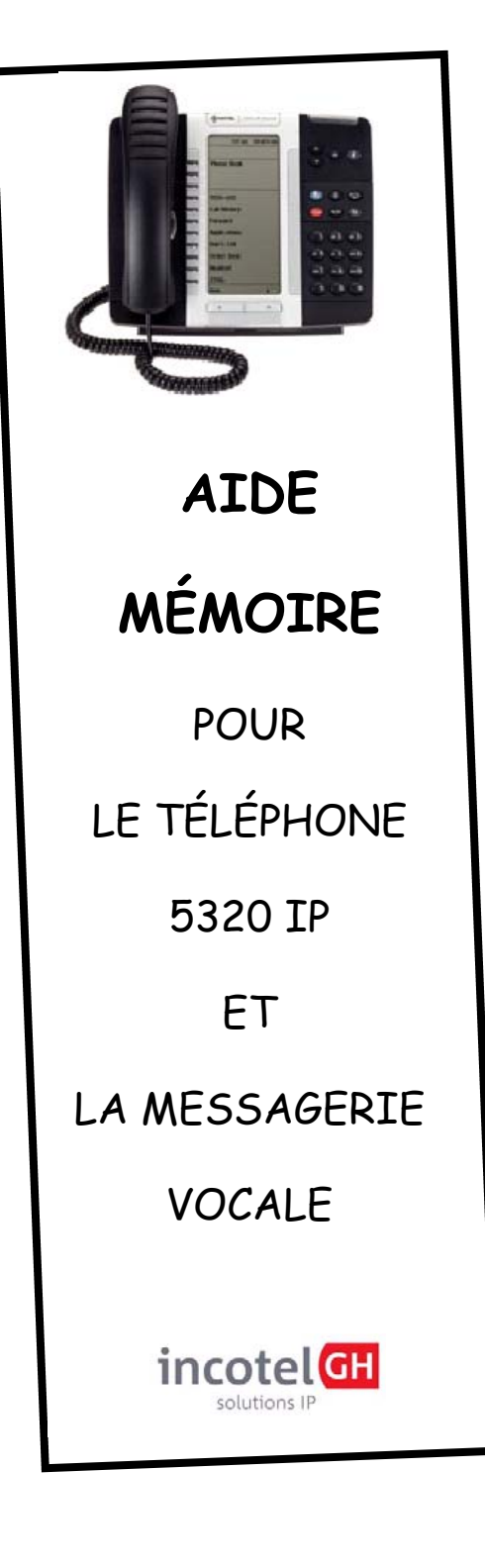

### **Menu principal**

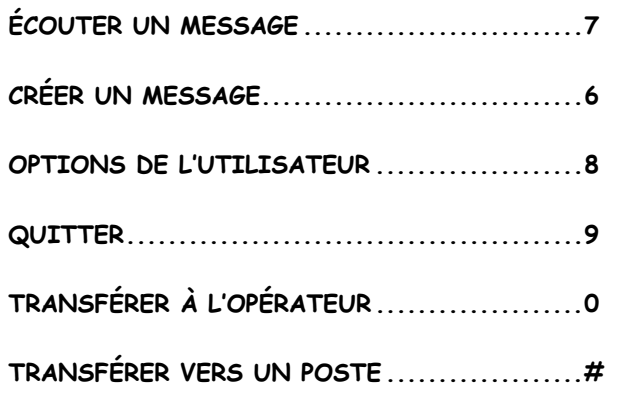

## **Pendant l'écoute de vos messages, vous pouvez :**

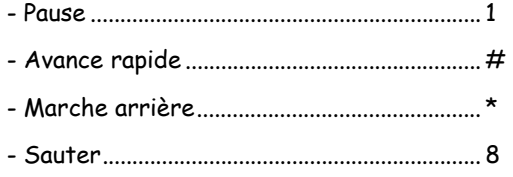

- Précédent .......................................................... 8\*

### **Après l'écoute de vos**

### **messages, vous pouvez :**

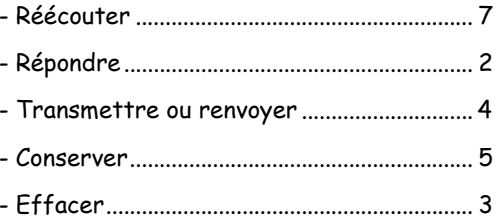

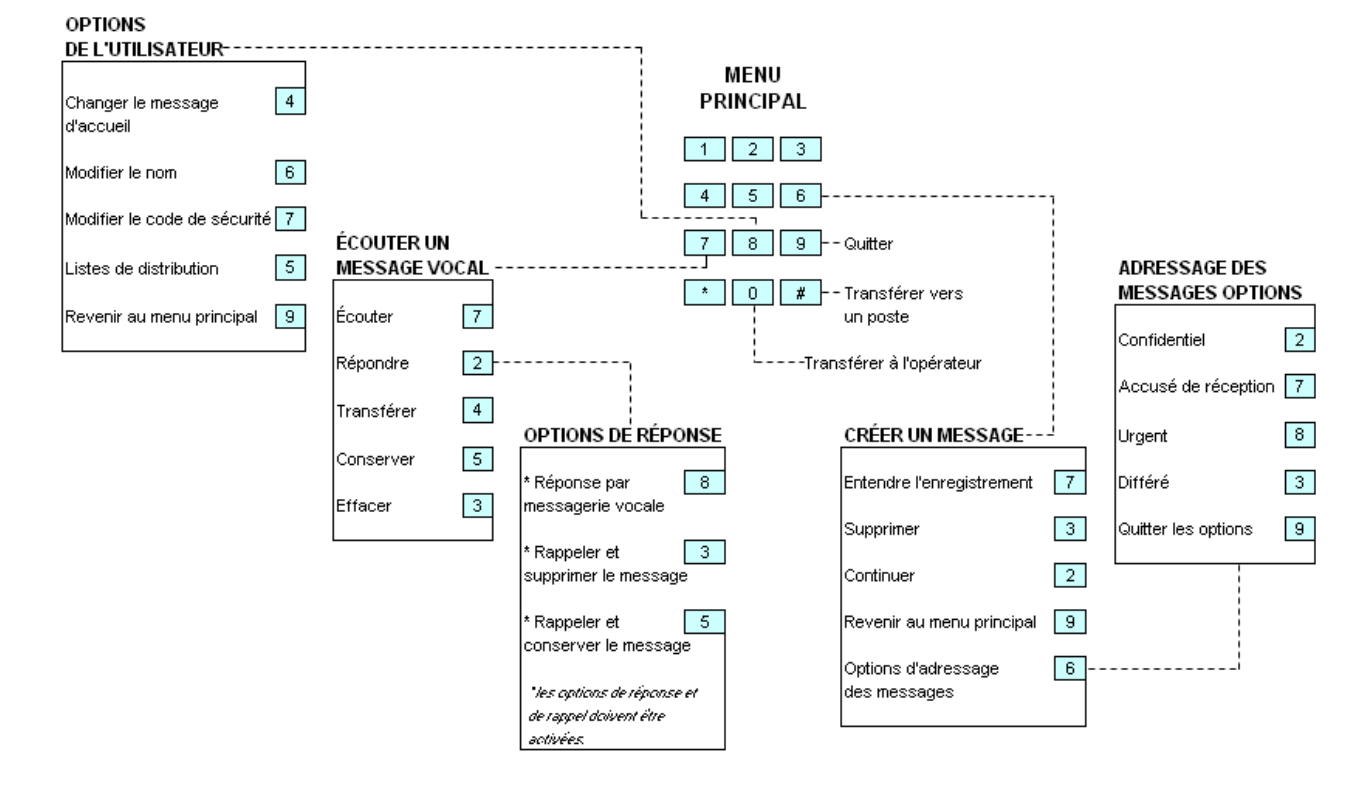

### **Comment prendre vos messages :**

### **À partir de votre poste :**

- Appuyez sur la touche **MESSAGE** si le voyant clignote ou composez le **1000**
- Composez votre mot de passe

## **À partir d'un autre poste et/ou pour les boîtes vocales virtuelles :**

- Composez le **1000**
- Appuyez sur la touche \*
- Composez le numéro de votre boîte vocale suivi de \*
- Composez votre mot de passe

# **À partir de l'extérieur et/ou pour les boîtes vocales virtuelles:**

- Composez le **514-228-7000 (INRS Montréal)**
- Composez le **514-228-6900 (INRS Varennes)**
- Appuyez sur la touche \*
- Composez le numéro de votre boîte vocale suivi de \*
- Composez votre mot de passe

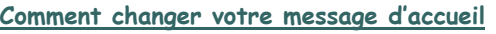

#### **personnel :**

- Décrochez
- Composez 1000 (messagerie vocale)
- Composez votre mot de passe
- Appuyez sur \*
- Appuyez sur le 7 pour enregistrer votre message
- Appuyez sur le # une fois l'enregistrement terminé
- Appuyez sur le 5 pour écouter votre enregistrement